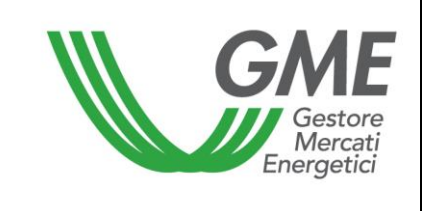

# **Disposizione tecnica di funzionamento n. 06 Rev. 04 MGAS**

(ai sensi dell'articolo 4 della Disciplina del mercato del gas naturale, approvata con decreto del Ministero dello Sviluppo Economico del 6 marzo 2013, come successivamente modificata e integrata)

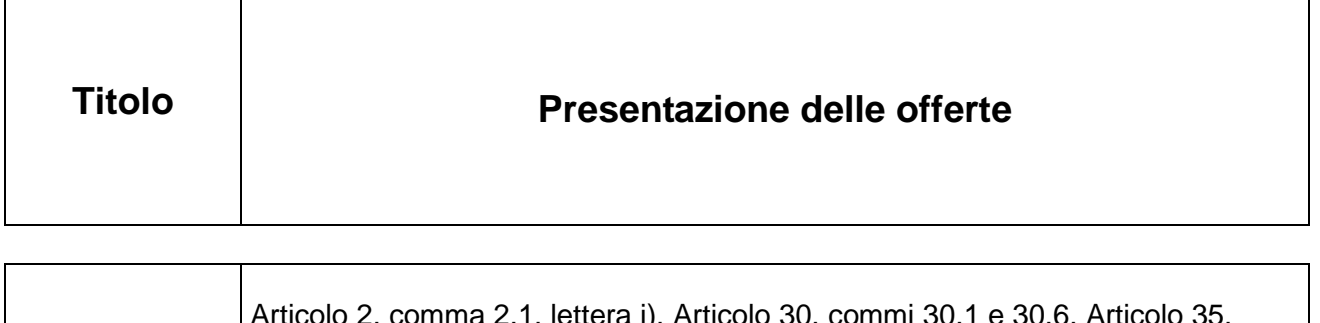

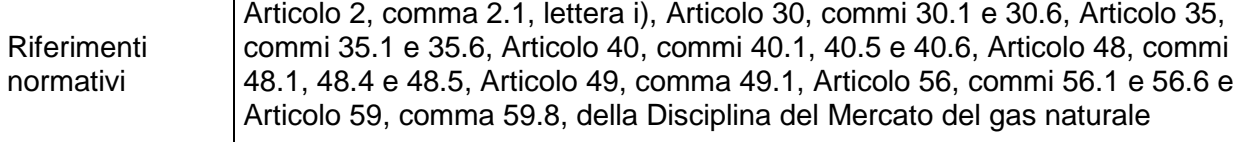

# **In vigore dal 1 gennaio 2020** (\*)

*(\*) per l'operatività riferita a partire dal giorno-gas 1 gennaio 2020*

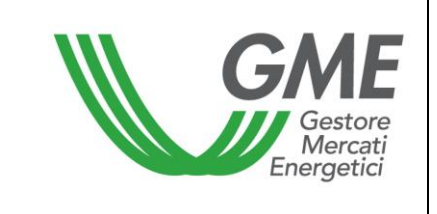

### **1. Premessa**

L'Articolo 2, comma 2.1, lettera i), della Disciplina dispone che il codice identificativo PSV, adottato da Snam Rete Gas, che indentifica l'operatore abilitato al PSV è indicato nelle DTF.

L'Articolo 30, comma 30.1 della Disciplina dispone che le offerte di negoziazione del MGP-GAS devono essere presentate secondo le modalità e i termini definiti nelle DTF.

L'Articolo 30, comma 30.6 della Disciplina dispone che gli operatori possono presentare sul MGP-GAS le offerte di negoziazione secondo le modalità di esecuzione indicate nelle DTF.

L'Articolo 35, comma 35.1 della Disciplina dispone che le offerte di negoziazione del MI-GAS devono essere presentate secondo le modalità e i termini definiti nelle DTF.

L'Articolo 35, comma 35.6 della Disciplina dispone che gli operatori possono presentare le offerte di negoziazione sul MI-GAS, secondo le modalità di esecuzione indicate nelle DTF.

L'Articolo 40, comma 40.1, e l'Articolo 48, comma 48.1, della Disciplina dispongono che le offerte di negoziazione, rispettivamente sul MPL e sul MGS, devono essere presentate secondo le modalità definite nelle DTF.

L'Articolo 40, comma 40.6, e l'Articolo 48, comma 48.5, della Disciplina prevedono che il numero massimo di offerte semplici, rispettivamente sul MPL e sul MGS, che compongono un'offerta multipla è definito nelle DTF.

L'Articolo 40, comma 40.5, della Disciplina prevede che il prezzo delle offerte presentate sul MPL ai sensi del medesimo Articolo 40 della Disciplina, può assumere solo valori maggiori o uguali allo zero e comunque non superiore al limite massimo eventualmente definito in DTF.

L'Articolo 48, comma 48.4, della Disciplina prevede che il prezzo associato alle offerte di vendita e di acquisto sul MGS, presentate ai sensi del medesimo Articolo 48 della Disciplina può assumere solo valori maggiori o uguali allo zero e comunque non superiore al limite massimo eventualmente definito in DTF.

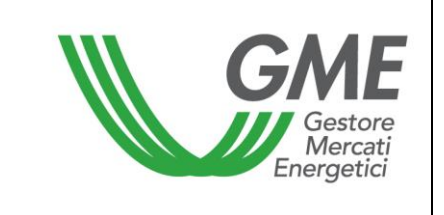

L'Articolo 49, comma 49.1, della Disciplina dispone le offerte di negoziazione di Snam Rete Gas, formulate sia per le finalità di cui al TIB che per quelle di cui alla Del. 312/2016/R/GAS, sono presentate sul MGS secondo le modalità ed entro i termini definiti nelle DTF.

L'Articolo 56, comma 56.1 della Disciplina dispone che le offerte di negoziazione del MT-GAS devono essere presentate secondo le modalità e i termini definiti nelle DTF.

L'Articolo 56, comma 56.6, della Disciplina dispone che gli operatori possono presentare le offerte di negoziazione sul MT-GAS secondo le modalità di esecuzione indicate nelle DTF

L'articolo 59, comma 59.8, della Disciplina dispone che il GME può consentire a ciascun operatore di registrare sul mercato contratti a termine conclusi al di fuori del mercato, attraverso le modalità ed i termini stabiliti nelle DTF.

## **2. Codice identificativo PSV**

Il codice identificativo adottato da Snam Rete Gas per indentificare l'operatore abilitato al PSV è il codice PSV assegnato da Snam Rete Gas stessa.

## **3. Presentazione delle offerte sul MGP-GAS, MI-GAS e MT-GAS**

### **3.1. Modalità di presentazione delle offerte**

L'operatore che intende presentare offerte deve:

- − disporre di una postazione informatica abilitata al riconoscimento della firma elettronica mediante *certificato digitale* e di una connessione *internet*;
- − designare uno o più utenti abilitati a presentare le offerte ("utenti").

Per poter presentare offerte in una determinata sessione del mercato, l'utente deve preventivamente abilitarsi mediante un apposito modulo presente sul SIMGAS utilizzando la propria firma digitale.

Detta abilitazione resta valida fino al termine della sessione di cui trattasi.

La presentazione, la modifica ed il ritiro di offerte può avvenire secondo due modalità:

− la compilazione degli appositi moduli (*web form*) disponibili sul SIMGAS;

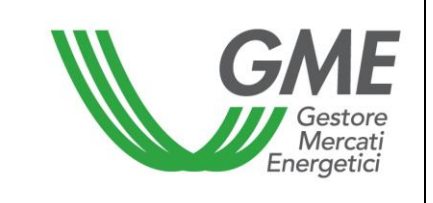

− la sottomissione (*Upload*) di un file avente la struttura specificata nel documento "MGAS implementation", pubblicato sul sito internet del GME [\(www.mercatoelettrico.org\)](http://www.mercatoelettrico.org/).

A tali funzionalità sono ammessi solo gli utenti abilitati, come descritto nella DTF n° 04 rev. 1 MGAS.

La form di Upload dei file XML contenenti le offerte, selezionabile dal menù upload sotto la voce messaggi, permette la sottomissione del file XML contenente le offerte per il mercato specificato all'interno del file. In particolare il file XML consente la presentazione unitaria di più offerte riferite a MGP-GAS, MI-GAS e MT-GAS.

Nel caso di offerte inviate mediante uno stesso file XML che specifichino lo stesso prezzo di acquisto o lo stesso prezzo di vendita, la priorità viene assegnata dal sistema in base all'ordine di specificazione delle offerte.

Le offerte possono essere presentate, modificate e ritirate anche tramite il portale Trayport® Global Vision, secondo le modalità previste dallo stesso.

In caso d'indisponibilità totale o parziale del collegamento tramite Trayport® Global Vision la presentazione, modifica e ritiro delle offerte può essere effettuata solo tramite web form SIMGAS, ovvero tramite upload di un file nel formato xml su SIMGAS. Si precisa inoltre che le offerte presentate tramite il portale Trayport® Global Vision possono essere modificate tramite web-form SIMGAS ovvero tramite upload di un file nel formato xml su SIMGAS solo da utenti che siano censiti su Trayport® Global Vision.

## **3.2. Revoca delle offerte**

Le offerte possono essere revocate durante gli orari di apertura della seduta di negoziazione. A tal fine l'utente marca come 'da revocare' una o più offerte nella form "Ordini Aperti" e quindi preme il tasto "Ritira".

## **3.3. Modalità di esecuzione delle offerte sul MGP-GAS, MI-GAS e MT-GAS**

Gli operatori possono presentare sul MGP-GAS, MI-GAS e sul MT-GAS le offerte di negoziazione specificando le seguenti modalità di esecuzione:

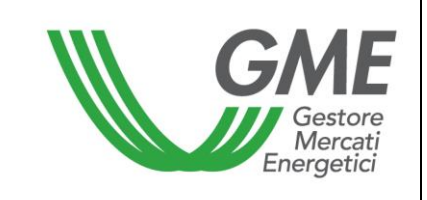

- a) *valida fino a cancellazione*: l'offerta viene eseguita, anche parzialmente, per le quantità disponibili ed alle condizioni di prezzo specificate dall'operatore. L'eventuale quantità ineseguita viene riproposta nel book di negoziazione, secondo quanto previsto nella Disciplina (rispettivamente Articolo 30, comma 30.7, Articolo 37, comma 37.5 e Articolo 59, comma 59.5), fino al termine della sessione, quando viene automaticamente cancellata;
- b) *valida fino a scadenza*: l'offerta viene eseguita, anche parzialmente, per le quantità disponibili ed alle condizioni di prezzo specificate dall'operatore. L'eventuale quantità ineseguita viene riproposta nel book di negoziazione, secondo quanto previsto nella Disciplina (rispettivamente, Articolo 30, comma 30.7, Articolo 37, comma 37.5 e Articolo 59, comma 59.5), fino al termine della scadenza indicata nella offerta stessa, quando viene automaticamente cancellata;
- c) *esegui e cancella*: l'offerta viene eseguita, anche parzialmente, per le quantità disponibili ed alle condizioni di prezzo specificate dall'operatore. L'eventuale quantità residua ineseguita viene automaticamente cancellata;
- d) *esegui o cancella*: l'offerta viene eseguita unicamente per l'intero quantitativo indicato ed alle condizioni di prezzo specificate dall'operatore. Se, nel momento in cui l'offerta viene immessa nel book, ciò non è possibile l'offerta viene automaticamente cancellata.

## **4. Presentazione delle offerte sul MPL e sul MGS**

### **4.1. Modalità di presentazione delle offerte**

L'operatore che intende presentare offerte deve:

- − disporre di una postazione informatica abilitata all'apposizione della firma elettronica mediante *certificato digitale* e di una connessione *internet*;
- − designare uno o più utenti abilitati a presentare le offerte ("utenti").

L'invio delle offerte sul MPL e sul MGS avviene:

− mediante la compilazione degli appositi moduli (web form) disponibili sul SIMGAS; oppure

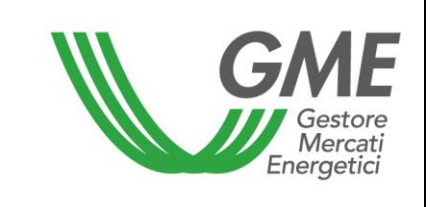

− la sottomissione (Upload) di un file avente la struttura specificata nei documenti, rispettivamente, "Implementation Guide MPL" e "Implementation Guide MGS", pubblicati sul sito internet del GME (www.mercatoelettrico.org).

### **4.2. Ritiro delle offerte**

Le offerte possono essere ritirate solo durante la sessione di presentazione.

Il ritiro delle offerte sul MPL e sul MGS avviene:

- − mediante la compilazione degli appositi moduli (web form) disponibili sul SIMGAS; oppure
- − la sottomissione (Upload) di un file avente la struttura specificata documenti, rispettivamente, "Implementation Guide MPL" e "Implementation Guide MGS", pubblicati sul sito internet del GME [\(www.mercatoelettrico.org\)](http://www.mercatoelettrico.org/).

### **4.3. Numero offerte multiple**

Il numero massimo di offerte semplici in cui si può articolare un'offerta multipla è pari a 10 e relativamente al MPL tale numero massimo è riferito a ciascun punto di offerta nella titolarità dell'Operatore Utente del Bilanciamento.

### **4.4. Termine di presentazione delle offerte di Snam Rete Gas sul MGS**

Qualora Snam Rete Gas intenda partecipare ad una sessione del MGS la stessa:

- per le finalità di cui al TIB trasmette al GME le relative offerte entro le ore 10:00 del giorno-gas immediatamente successivo a quello oggetto di negoziazione;
- per le finalità di cui alla Del. 312/2016/R/GAS, presenta le offerte secondo le tempistiche di cui alla Disciplina e le modalità previste per gli altri operatori di cui alla presente DTF.

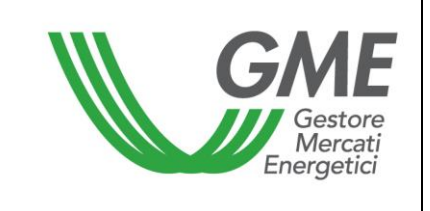

## **4.5. Limite massimo di prezzo delle offerte**

Il limite massimo di prezzo delle offerte di cui all'articolo 40, comma 40.5, e all'articolo 48, comma 48.4, della Disciplina, è fissato pari al prezzo applicato al ricorrere delle situazioni di emergenza gas di cui all'art. 5, comma 5.4 dell'Allegato A alla Deliberazione 312/2016/R/GAS.

## **4.6. Richiesta d'inserimento di offerte al GME**

Qualora un operatore, in casi estremi ed urgenti, non sia in grado di effettuare la sottomissione delle offerte attraverso il SIMGAS, può chiedere al GME di farlo per proprio conto. Tale supporto, fornito all'operatore dal GME, può essere concesso solo compatibilmente con le tempistiche di mercato e per un numero limitato di volte.

Affinché tale richiesta possa essere presa in considerazione dal GME, è indispensabile che l'operatore richiedente abbia inviato al GME una dichiarazione in originale, anche anticipata via fax, sottoscritta dal proprio legale rappresentante, contenente l'esonero di responsabilità del GME stesso, redatta secondo il Modello di cui all'Allegato A della presente DTF.

La domanda di inserimento delle offerte è presentata dall'operatore, mediante una richiesta di un suo utente (o *user*), di cui al punto 4 della domanda di ammissione al MGAS o alle successive richieste di modifica e integrazione, proveniente dell'indirizzo e-mail ivi indicato, attraverso un messaggio di posta elettronica, inviato all'indirizzo salamercato@mercatoelettrico.org, contenente:

- a) il motivo della richiesta
- b) allegati i *file XML* delle offerte da sottomettere

Le registrazioni contenute nell'archivio storico presente sul *server* di posta elettronica del GME faranno prova delle disposizioni inviate.

**Allegato A**<sup>1</sup>

 $\overline{a}$ 

<sup>1</sup> Da presentarsi su carta intestata della Società dichiarante.

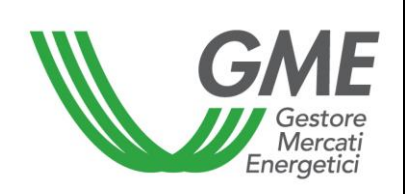

### **DICHIARAZIONE DI ESONERO DI RESPONSABILITA' DI CUI ALLA DTF N. 06 Rev. 04 MGAS (\*)**

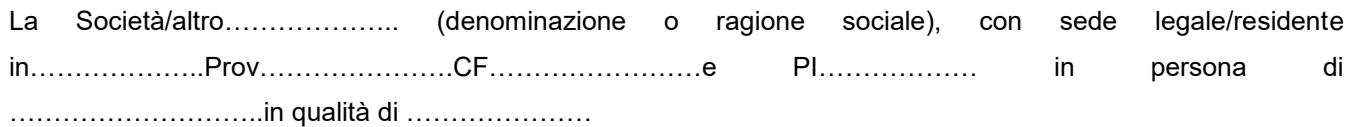

#### Premesso che

La Società/*altro*……………………………………(nel seguito: Scrivente), operatore del MGAS, ai sensi dell'articolo 13, comma 13.1, lettera b) della Disciplina del mercato del gas (Disciplina) ha sottoscritto in data………………………. il contratto di adesione al MGAS, secondo il modello allegato alla Disciplina medesima

#### Dichiara

- di esonerare, come in effetti esonera, il Gestore dei mercati energetici S.p.A. (di seguito: GME) da ogni responsabilità per i danni di qualunque tipo che possono derivare dalle espresse richieste – formulate ai sensi del punto 4.6 della DTF n. 06 Rev. 04 MGAS e del punto 2.5 della DTF n. 20 MGAS - di presentazione delle offerte sul SIMGAS da parte del GME per conto della Scrivente, nonché dagli eventuali ritardi nel loro inserimento;
- di riconoscere che le domande di inserimento di offerte pervenute al GME dagli indirizzi di posta elettronica dei soggetti abilitati ad accedere al sistema informatico del GME per conto della Scrivente, indicati al punto 4 della domanda di ammissione al mercato o in successive richieste di modifica e integrazione saranno prese in considerazione ai fini del punto 4.6 della DTF n. 06 Rev. 04 MGAS e del punto 2.5 della DTF n. 20 MGAS, pertanto esonerando il GME da qualunque responsabilità in caso di richieste o comunicazioni così ricevute anche se da soggetti non autorizzati.

La responsabilità del GME per eventuali inesattezze, incompletezze, non tempestività o, comunque, ogni altra responsabilità a qualsiasi titolo derivante dall'esecuzione di tali richieste sussiste solo nei casi di dolo e colpa grave.

Data……………………………… Firma

………………………………………………

(\*) da presentarsi su carta intestata della Società richiedente.